1 ,Down CN900 Update Tool

2 ,G Box needs to connect with CN900,CN900 should connect with computer.

3, Open Update Tool, choose 72G Box, it will find G box serial # automatically, you need to check.

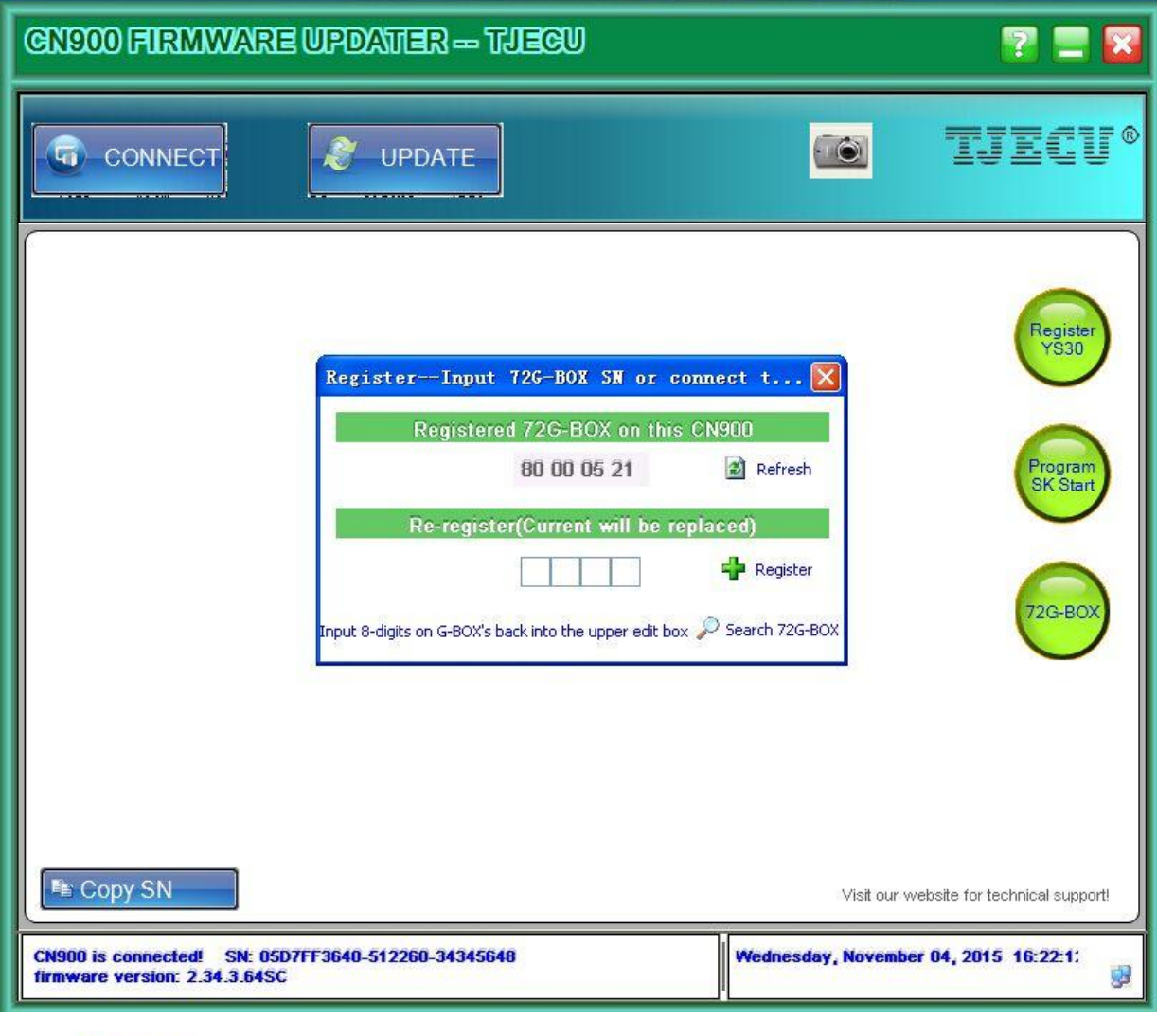

 $Click \leftarrow$  Register

4,If digits are same as below, it means registration is OK now.

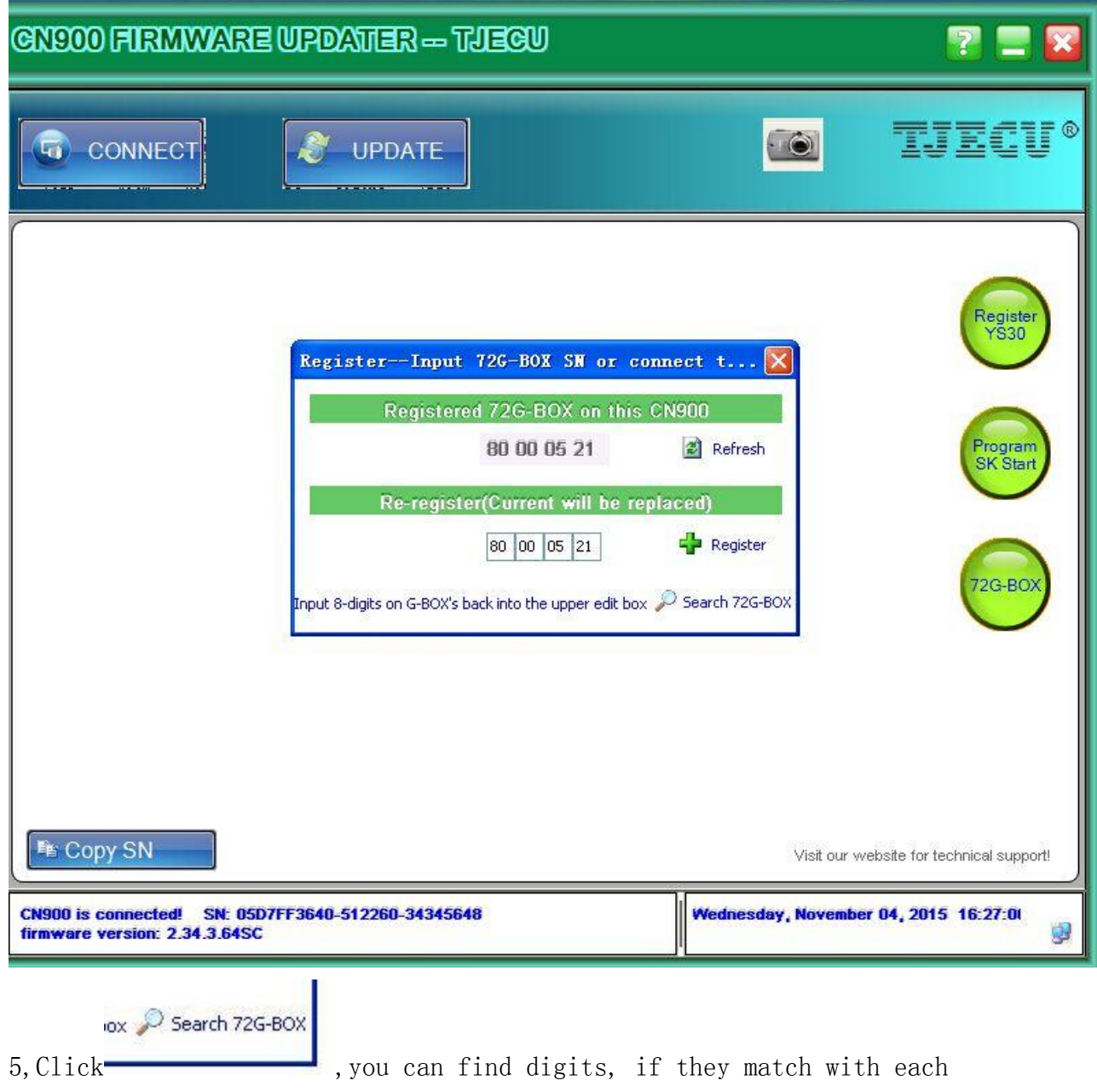

other, that means the device was set well.